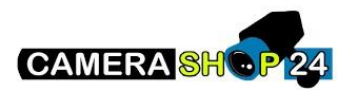

Hoe voeg ik via Hik connect devies toe aan iVMS 4200?

Voeg devices toe aan een Hik-Connect. Ga hiervoor naar [www.hik-connect.com](http://www.hik-connect.com/)

Indien er nog geen Hik-Connect account is geregistreerd,maak deze dan eerst aan vi[a www.hik](http://www.hik-connect.com/)[connect.com](http://www.hik-connect.com/)

Nadat devices zijn toegevoegd aan een Hik-Connect account, hoeft er daarna enkel nog maar ingelogd te worden het betreffende Hik-Connect account in iVMS-4200.

De aan het Hik-Connect account gekoppelde devices komen vervolgens automatisch in iVMS-4200 beschikbaar.